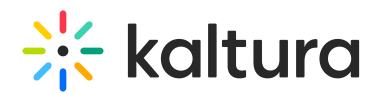

## MediaSpace and KAF Applications Administration Console

Last Modified on 06/09/2023 11:38 am IDT

i⊙ Only a KMC user can access the Kaltura Admin Console. For additional information, please [visitAdministration](http://knowledge.kaltura.com/help/administration-pages) Pages.

This reference section for the Kaltura MediaSpace Administration Area contains the following tabs:

- Manage [Configuration](http://knowledge.kaltura.com/#badLink) The configurable fields in the KMS Admin Configuration [Management](http://knowledge.kaltura.com/help/backup-and-restore-kms-data) panel. Here you can also configure how to backup and restore KMS data.
- Manage Users The available actions related to Users are in the User [Management](http://knowledge.kaltura.com/help/user-management) panel.
- Manage Groups The available actions related of Groups are in the [Manage](http://knowledge.kaltura.com/help/managing-groups-from-the-mediaspace-or-kaf-admin-console) Groups panel.
- Knowledge Base This tab contains information for developers. For more information see Kaltura MediaSpace Module [Development](http://knowledge.kaltura.com/help/kaltura-mediaspace-module-development-guidelines-and-best-practices-developer-guide) Guidelines and Best Practices Developer Guide.
- Clear the Cache
- Go to Site Directs you to the KMS site.

**KNOWLEDGE BASE MANAGE CONFIGURATION MANAGE USERS MANAGE GROUPS CLEAR THE CACHE GO TO SITE** 

## **Configuration Management**

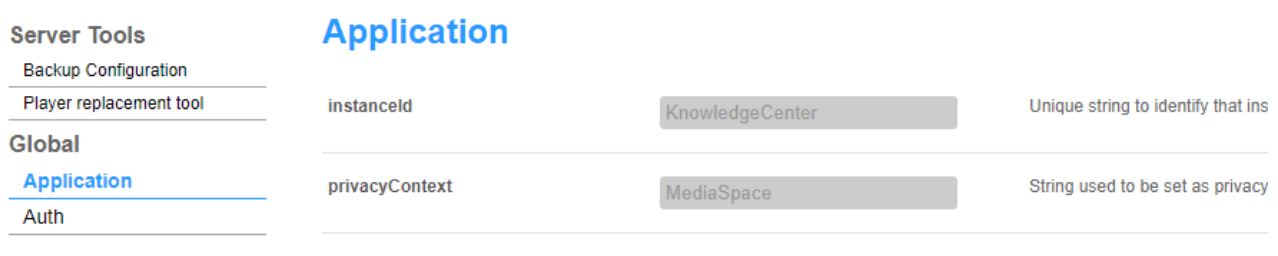